Setting up your Runtime in DAZ Studio - V1

By Jakiblue 2008

BIG thanks to Dialer from the DAZ forums for reading it through in beta!

Thanks to theSea - DS Guru, Bass Player Extraordinaire, Mentor - for more reading and tips!

Version 1 – October 2008

I can be contacted through the private messages at the DAZ forums if you have any questions and queries.

©Jaki Marshall 2008

How To Set Up Your Runtime in DAZ Studio

Jaki (jakiblue) 2008

Are you sick and tired of scroll-scroll-scrolling to find that mat pose for an outfit? Or searching through ALL your folders to find the props that come with V4's snazzy new sci fi jumpsuit? DAZ Studio is quite forgiving about moving **certain** folders about and renaming them, so I'll show you a way to have everything neat and tidy and most important, EASY TO FIND!

First of all, I **don't** use the Content Manager. Turn your Content Manager off. I have it set to "View Folders as List". Thus, it looks like this:

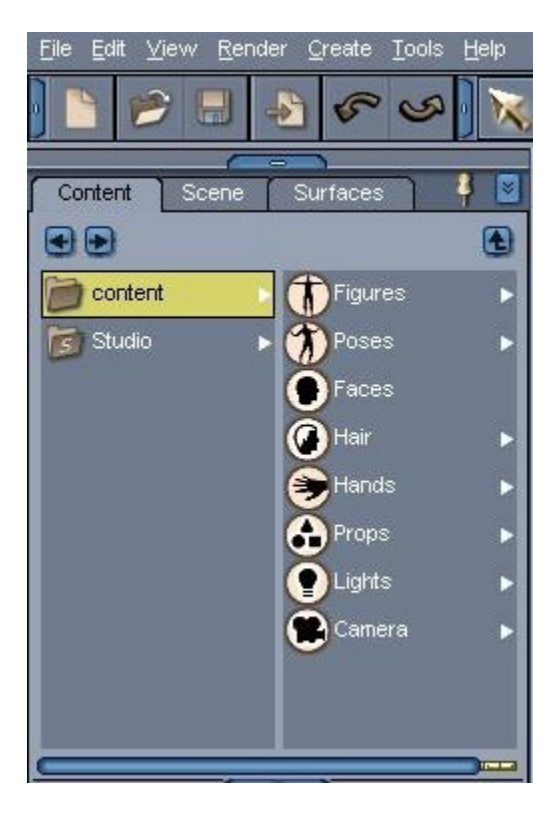

Easy to see and tidy.

Right, let's get one thing out of the way first. Making sure your runtimes are set up correctly.

Open up your DAZ Studio and go to Edit  $\rightarrow$  Preferences.

This box should pop up:

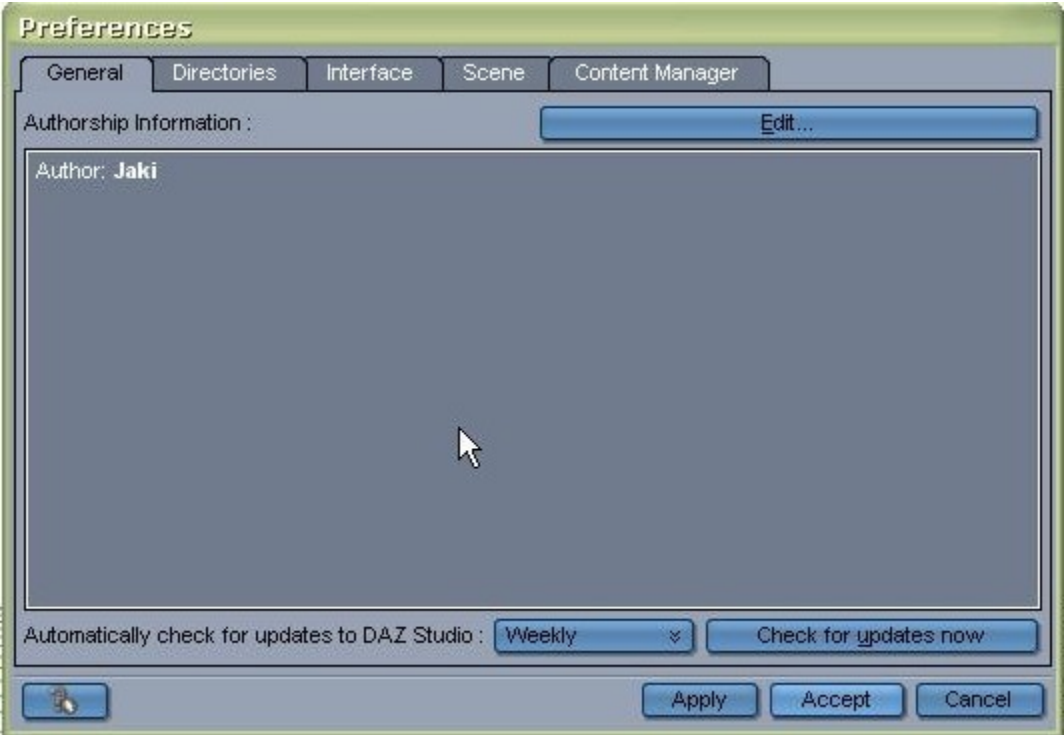

Click on the **Directories** tab and you'll see this:

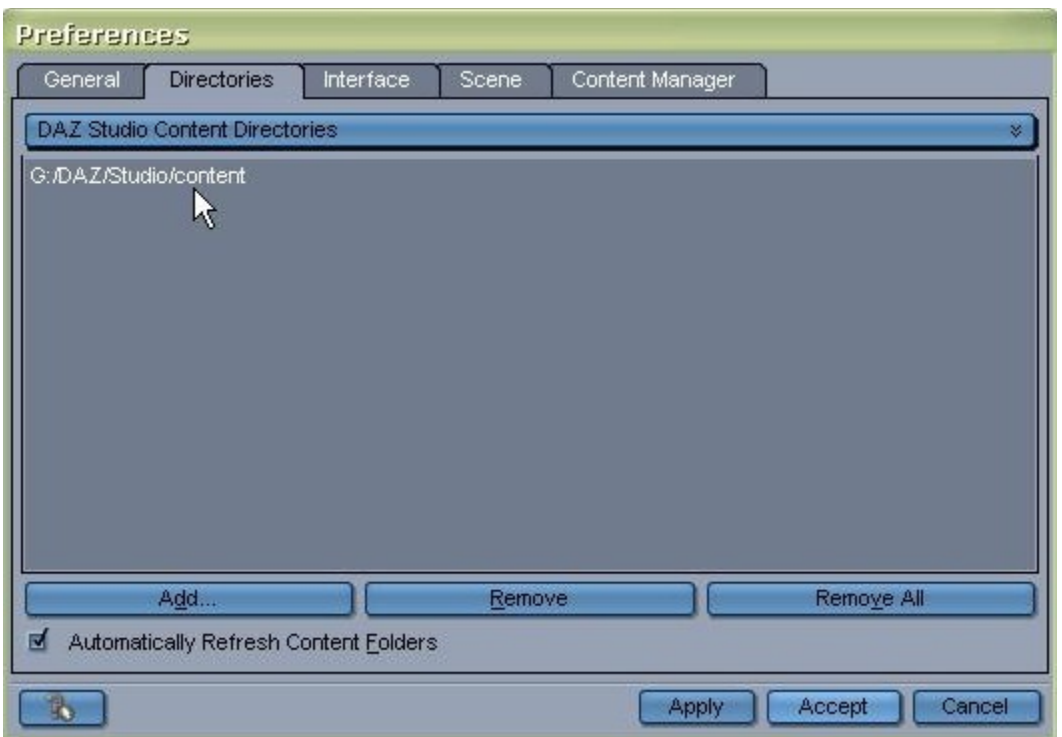

Make sure you have the file path where your DS is located. To do so, click 'add' and then just browse to it.

Once that's done, click on that tiny double arrow to access the dropdown menu and choose "Poser Content Directories".

Like so:

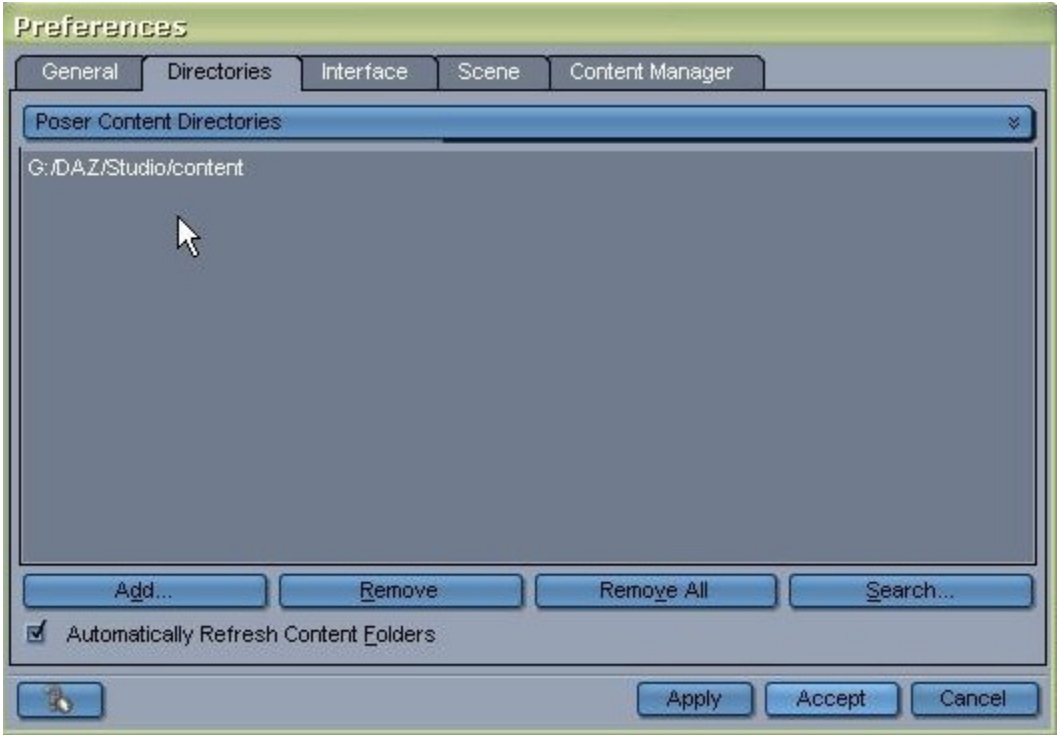

Do exactly the same.

Click 'accept' and there you have it. Your directories are now set up correctly.

**Please note: My DS and content is on an external hard drive called G:. So anywhere you see me use G:\ as the file path, just substitute with whatever drive you are using.**

And now, on to the fun part!!!

## Remember this?

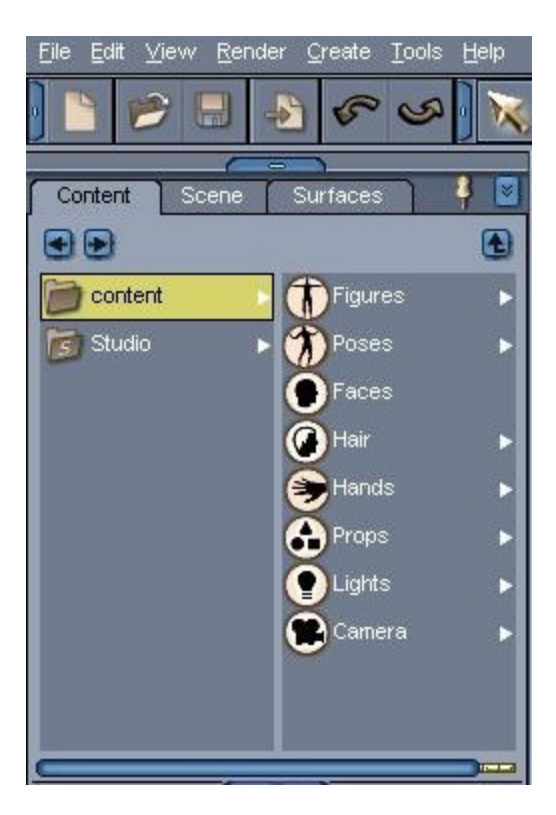

On the left, there is "Content" and "Studio". Content is Poser, Studio is…well, it's DAZ Studio native files. \*grin\* The Content is highlighted and you can see 8 folders over to the right. **Those folders stay the same.** We don't rename those, nor move them about. The only ones I actually use are the Figures and Hair Folders. **Everything I have is inside those two folders.** Again, this is if you use DAZ Studio **ONLY** – stuffing everything inside the Figures and Hair folders as I am about to show you will make it impossible to find within Poser.

Note: Lights and Camera are where Poser lights and cameras get installed. Poser lights can be used in DS but will need tweaking. So I rarely use them.

Ok, let's switch to Windows Explorer as it's MUCH easier to rename and move folders in there, than it is to do it directly inside DS.

Here we are:

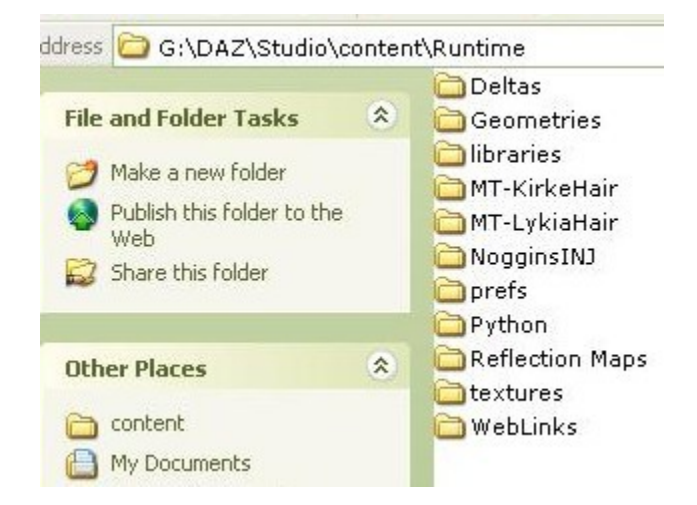

I'm in the Runtime folder here. You may not have exactly the folders I have there, but you **should** have:

**Geometries** 

Libraries

**Textures** 

I'm not going to go into what sort of files go where or what they all mean. There are plenty of tutorials around that explain that. All we want to do here is contained in the "Libraries" folder. **Don't move or rename anything at all in either the Textures folder or the Geometries folder.**

Click (or double click) on your Libraries folder and you'll see something like this:

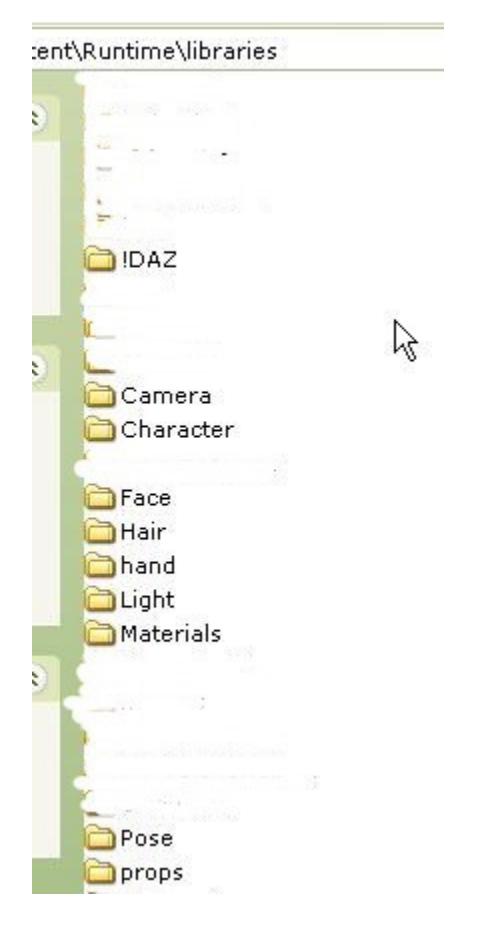

You'll notice I've whited out some things there – to make it less confusing, I've done that to certain folders that get installed there when you install some products. They generally have the vendors names or something like that on them. **Do not mess with them at all.** To make it easier to read, I've left in the default folders that are there when first installing DS.

Right, here's where it starts.

**Character** and **Hair** folders are the **only** ones I use. Everything I have, is inside those two folders. I don't put anything in the pose, props, light, hand, face or camera folders. (again, there are Poser cameras and poser lights in those two folders, but as I don't use them, I just let those files install there when I install a product and then ignore them)

Open up your Character folder. This is what I see when I open mine:

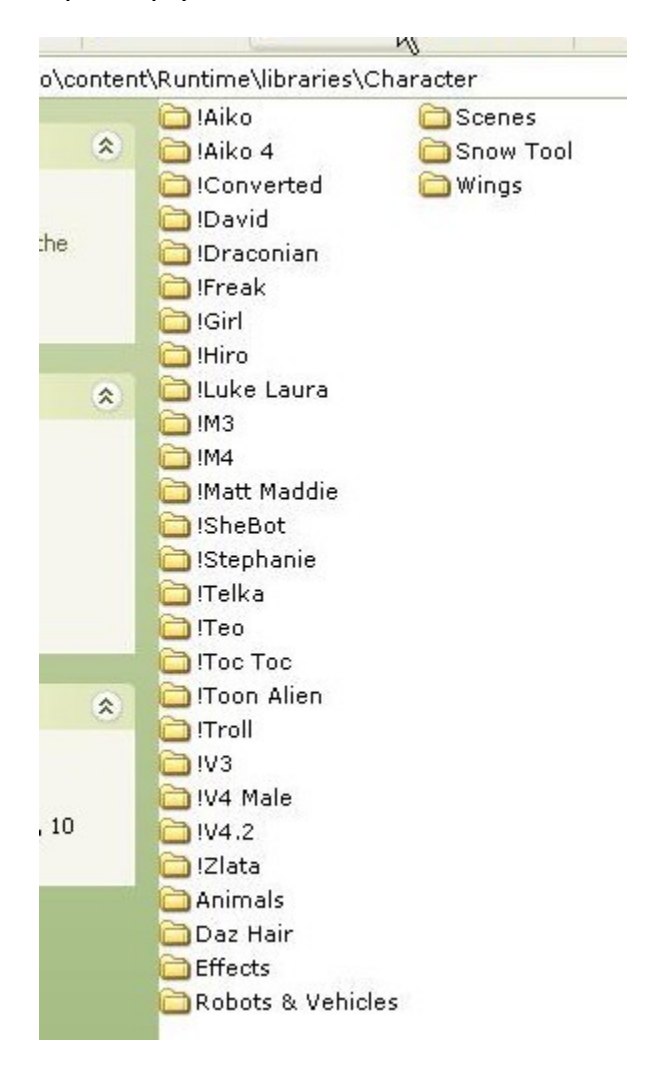

All those folders there are ones I've created. You can make a new folder and call it anything you want in the "Character" folder and it'll show up in DS. As you can see, I have it sorted by figure. I put an exclamation mark (!) in front of the base figures so they will stay at the top.

The trick here is that you now have to decide HOW you want your content organized. Do you want it by character? Do you want to create a folder called Male and one Female? I found it easiest to break it all down by the particular figure – V4, M3, Troll, etc. I know who I'm going to use in a render so to me, being able to call up all of V4's stuff is the best workaround. But this will be up to you. You can see I also set up folders for things like Animals (dragons, mill horse etc), my sci fi Robots and Vehicles, and Scenes. Take a moment here to work out how you want to organize yourself.

And then start creating your folders!

But where are the outfits? Where are the texture add ons for the outfits? What about all my guns and swords?

Ok, let's take a look **inside** one of these folders. I'll start with the !V4 folder. When I open it up, this is what I see:

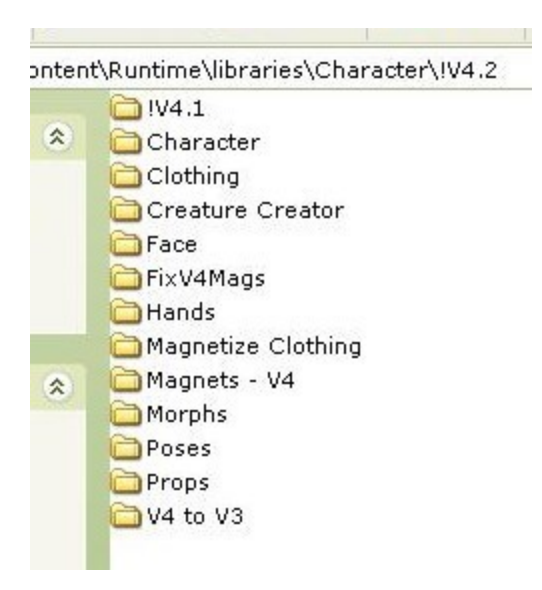

Do you see how I have it organized? **Everything** to do with V4 – outfits, poses, props etc – are all in that **one folder**. No more endless scrolling! No more forgetting you have a particular product. I created all those folders to hold V4's life. \*grin\*

So for example, let's take a look and see what is in the !V4.1 folder.

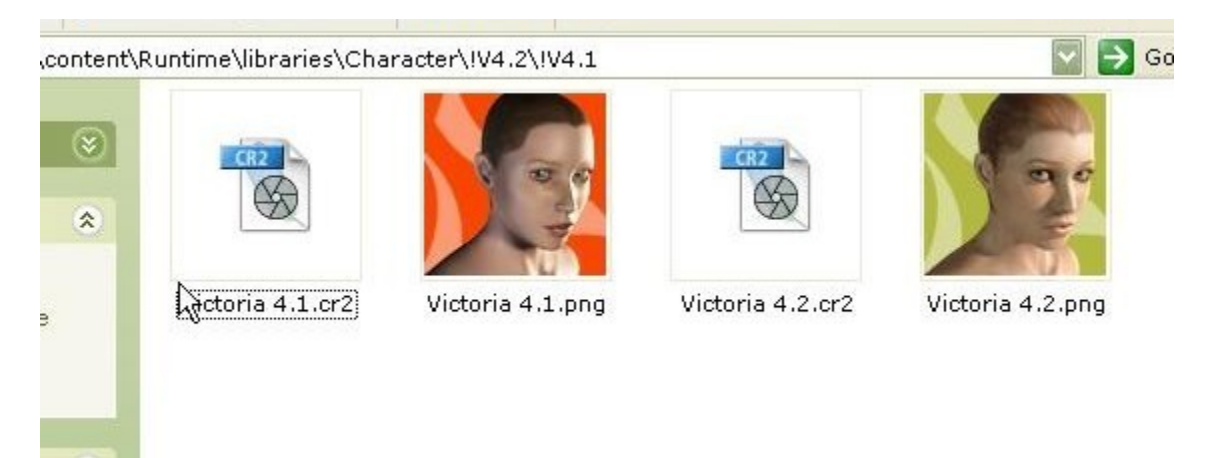

And there she is! V4.1 and V4.2 base figures.

As I don't use the V4 to V3 I moved those files into a folder called "V4 to V3" which you can see in the previous image. That's up to you, of course. If you use them just keep them there.

So after I load V4 (note: when I say V4 I am generally referring to V4.2), what then? Where do I go to inject all her morphs so I can then inject a character?

See in the previous image, that folder called "Morphs"? Double click on that and this is what I get:

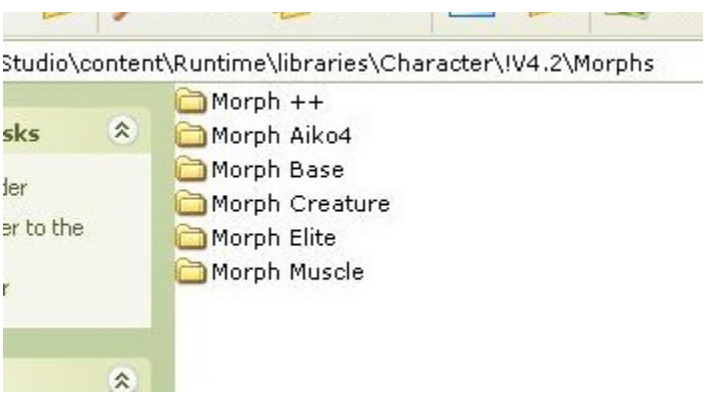

Yep, I moved all her morphs folders in there.

So once I have injected all the morphs I want to use, I then go back. See that folder that is called "Character"? That's where I keep all the character sets for V4.

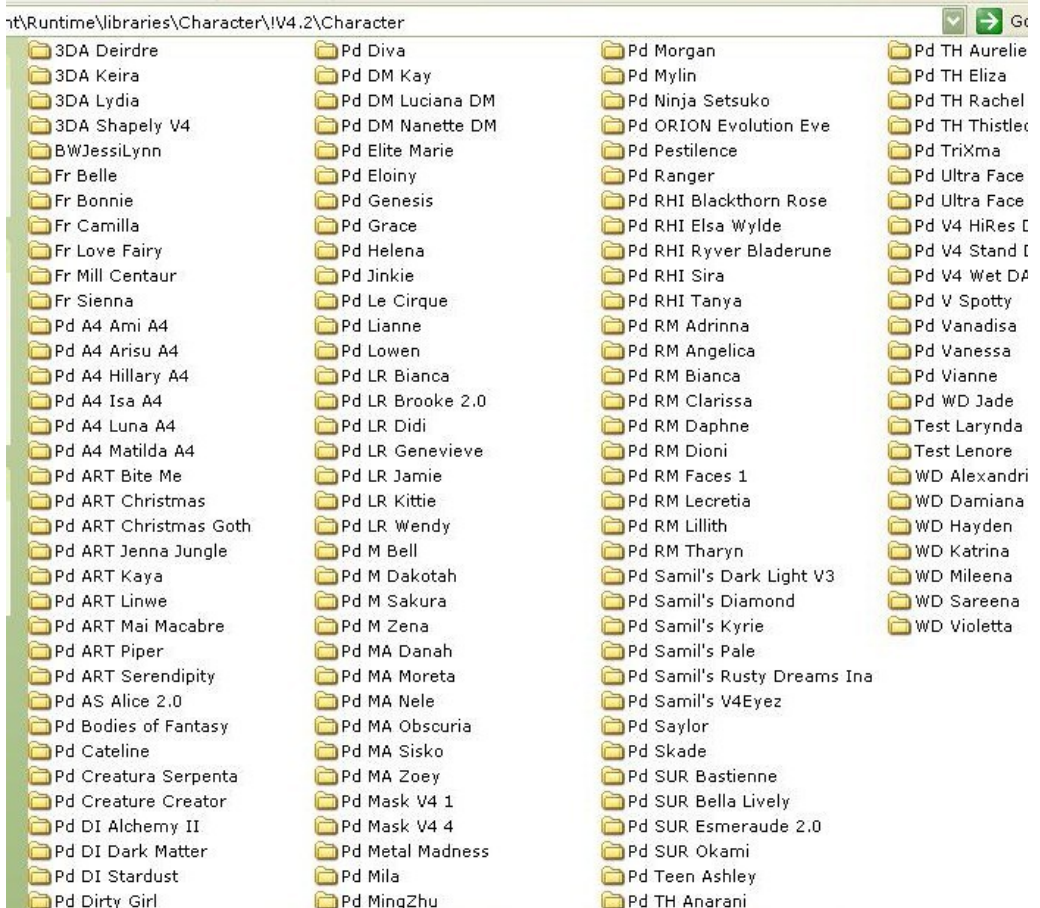

Easy, isn't it? \*grin\* And as you can see, I'm a bit of a compulsive V4 character buyer. Heh.

See the naming of some of the folders? I rename the folders to tell me whether it's a paid character or a free one, and with a lot of them, I have the vendors initials there also (depends on if I have a lot of a particular vendors characters). And other renaming conventions tell me if they are ones I am testing for someone. That's up to you, obviously. You may just want to have the character's name there. (Quick Tip: I always put the readme inside a free characters folder so I can check to see if commercial use is allowed – saves having to either remember, or go searching my computer for it)

## Ok, so that's the characters for a particular base figure. What about the rest of the stuff I have?

Go back to my V4's folder:

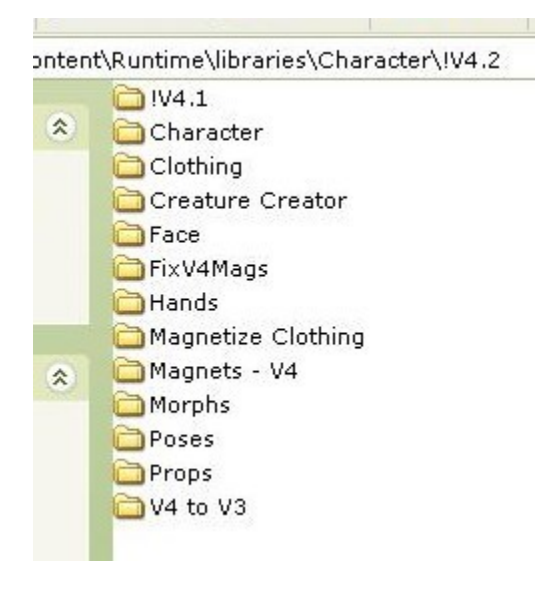

And let's have a look at Clothing.

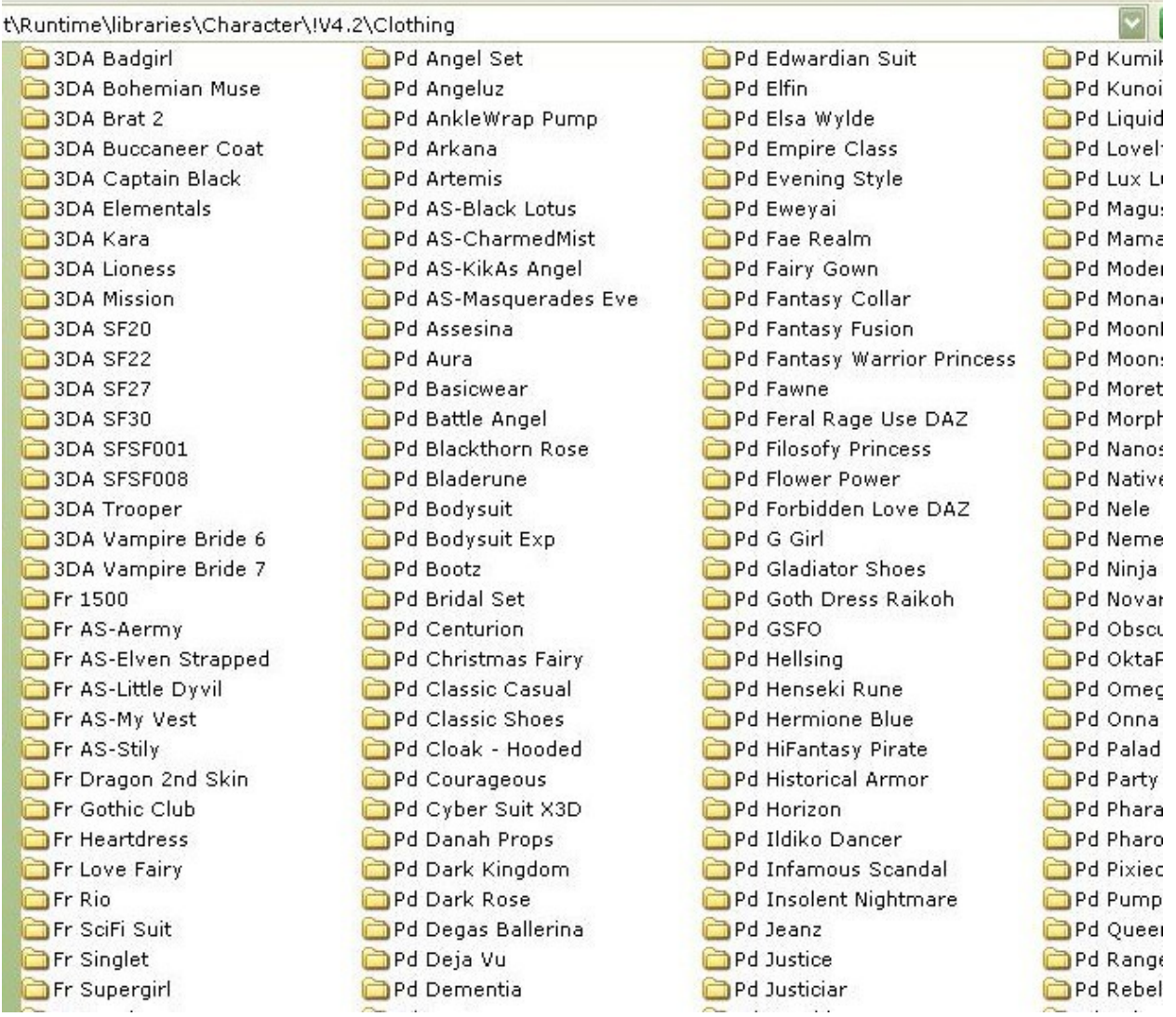

Yeah, there's a lot, I know. \*grin\* I can't help myself. Anyway, every single item of clothing for V4 is there. In the one folder. Again, I've renamed to tell me if they are paid or free items, or ones I'm testing etc. You'll also see a folder there that I've called "Pd Feral Rage Use DAZ". Another little naming convention to help me remember that the Feral Rage outfit is in DS format, and I will find it in my Studio folder. I create a folder here just to remind me that I have it.

But what about texture addons? Well, let's chose the new Eweyai outfit I just picked up at DAZ. I double click on the "Pd Eweyai" folder and this is what I see:

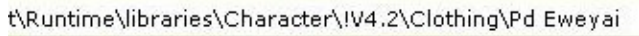

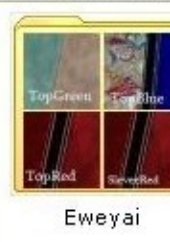

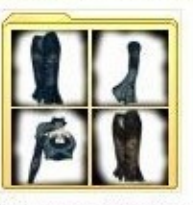

Pd Dragons Rest Use

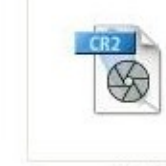

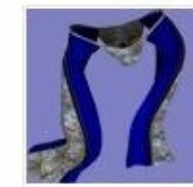

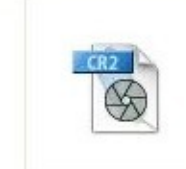

EweyaiSkirt.png

EweyaiSlevee.cr2

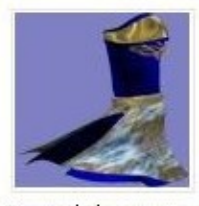

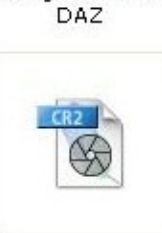

EweyaiSlevee.png

weyaiTop.cr2

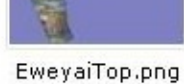

EweyaiSkirt.cr2

There's the Eweyai outfit…..and folders containing all the texture add ons I have for it. So instead of having to scroll and scroll to find the textures, I have them sitting there inside the outfit folder so I can use them straight away.

See how the Dragons Rest folder has "use DAZ" in the name? That reminds me that the DS mats are sitting in my Studio folders and to use those instead of the Poser ones.

Here's a different example to show the sort of things I will put in the one folder. Orion1167's Hellsing outfit for V4 comes with props, hand poses for the props, poses for the outfit as well as poses for V4. So I put everything in that one folder.

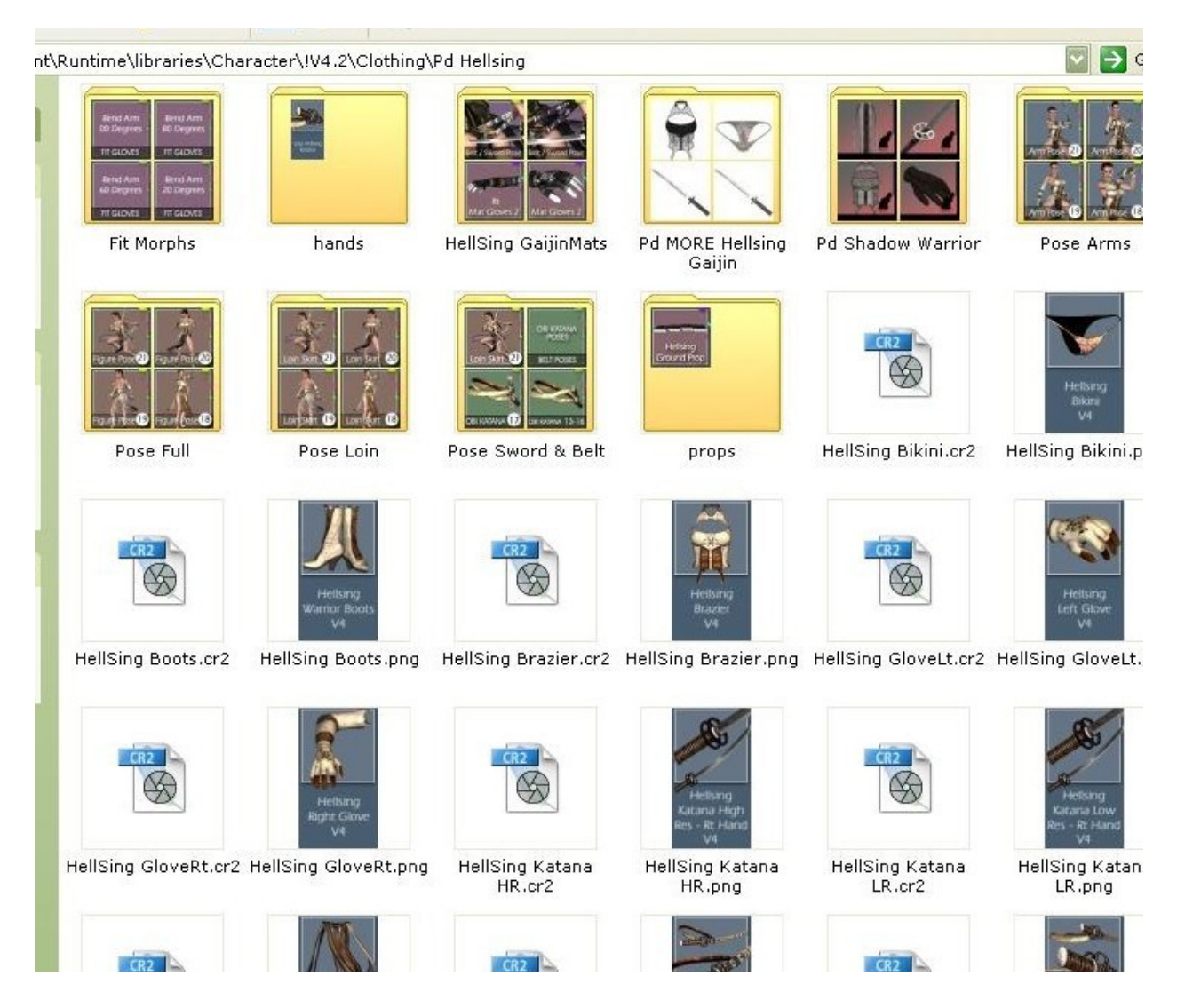

There are texture add ons, the hand poses for the swords, the original mats, fit morphs, poses for the loin, arms, sword belts etc. It's all there. Everything I need for the Hellsing outfit is in one convenient folder. (Quick tip: where figure poses are included in either a character product or an outfit, I will also **copy** the figure poses folder and **paste** it in V4's "Poses" folder, so I can use them even when not using the particular product they came with)

And it's really as simple as all that! Decide how you want everything organized and just create new folders, rename them, put your content in them and that's it!

Group everything you need together.

Inside my Animals folder, I have a folder for Dragons, and anything that is for any of the dragons is all in there – poses, mats, everything. There's a folder in there for the Mill Big Cat, and inside that folder are poses, mats, everything. And so on.

My scenes folder contains things like the Multiplane Cyclorama, Throne of the Wolf King, Dragon Island etc etc. I keep all of Stonemason's products inside another folder in the Scenes folder (called Stonemason…\*grin\*). Lisa's Botanicals are in a folder called "Lisa's Botanicals" in the Scene folder.

**Do not move or rename the geometries or textures folders. And of course, don't move the data folder. I ONLY create and name folders inside my Libraries folder.**

**Please remember, this is if you ONLY use DAZ Studio. If you also use Poser, doing all this can make it VERY difficult to access your content within that program.**

**I can be contacted via the DAZ3D.com forums for any queries or questions, and corrections.**

**Jakiblue 2008**